# New Techniques to Improve Modelling, Design and Optimization of Complex Thermoplastic **Components**

Presenter: Marios Lambi

 $\blacksquare$   $\blacksquare$   $\blacksquare$ **The Chemical Company**  Manager, Advanced Development and Computer Aided Engineering

BASF Engineering Plastics

Wyandotte, Michigan, USA

## **Presentation Summary**

- **Typical Applications Utilizing Plastic Materials**
- **CAD Data for FEA Modeling – Use of Spaceclaim**
- **ANSA to Moldex3D Interface Enhancement Exporting solid element models**
- CAE Simulation Optimization Tool Workflow **Demonstrator part development CAE Optimization process workflow**

 **Acknowledgements: This presentation would not have been possible without the expert contributions of Daniel Dubiel, Jim McGuire and Rodrigo Orozco of BASF Engineering Plastics CAE team**

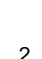

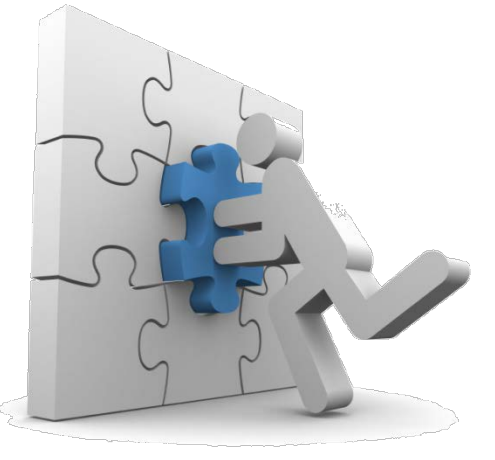

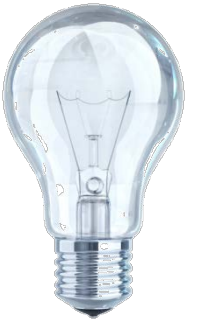

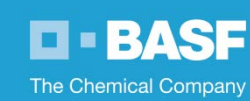

## **Typical Plastic Applications**

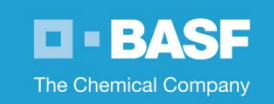

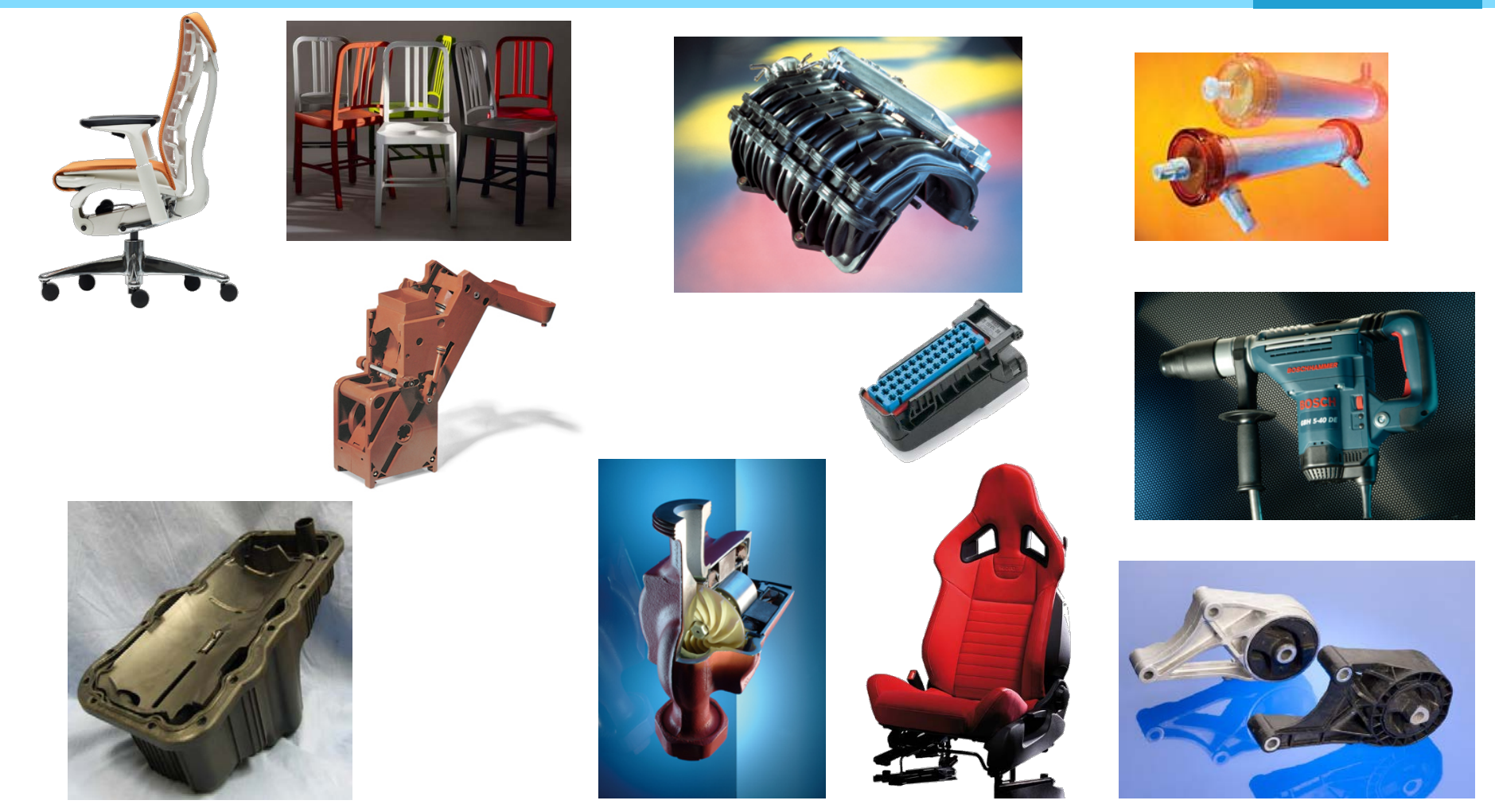

*FEA/Molding Simulations Require Modeling of Complex Parts*

## **ANSA & SpaceClaim Benefits & Commonly Used Features**

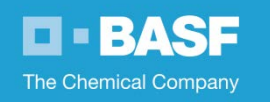

Benefits of using ANSA & SpaceClaim:

- Reduce ANSA pre-processing time by defeaturing CAD data
- Improve mesh quality from simplified geometry
- A tool for **modifying** geometry easily without access to the native CAD files

Most commonly used tools:

- Pull: for simplifying or modifying CAD
- Fill and Rounds: for eliminating fillets
- Repair tools

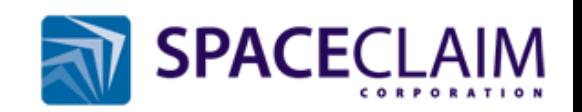

## **ANSA & SpaceClaim Examples**

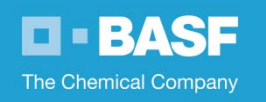

Defeaturing of CAD data yields better quality elements, models:

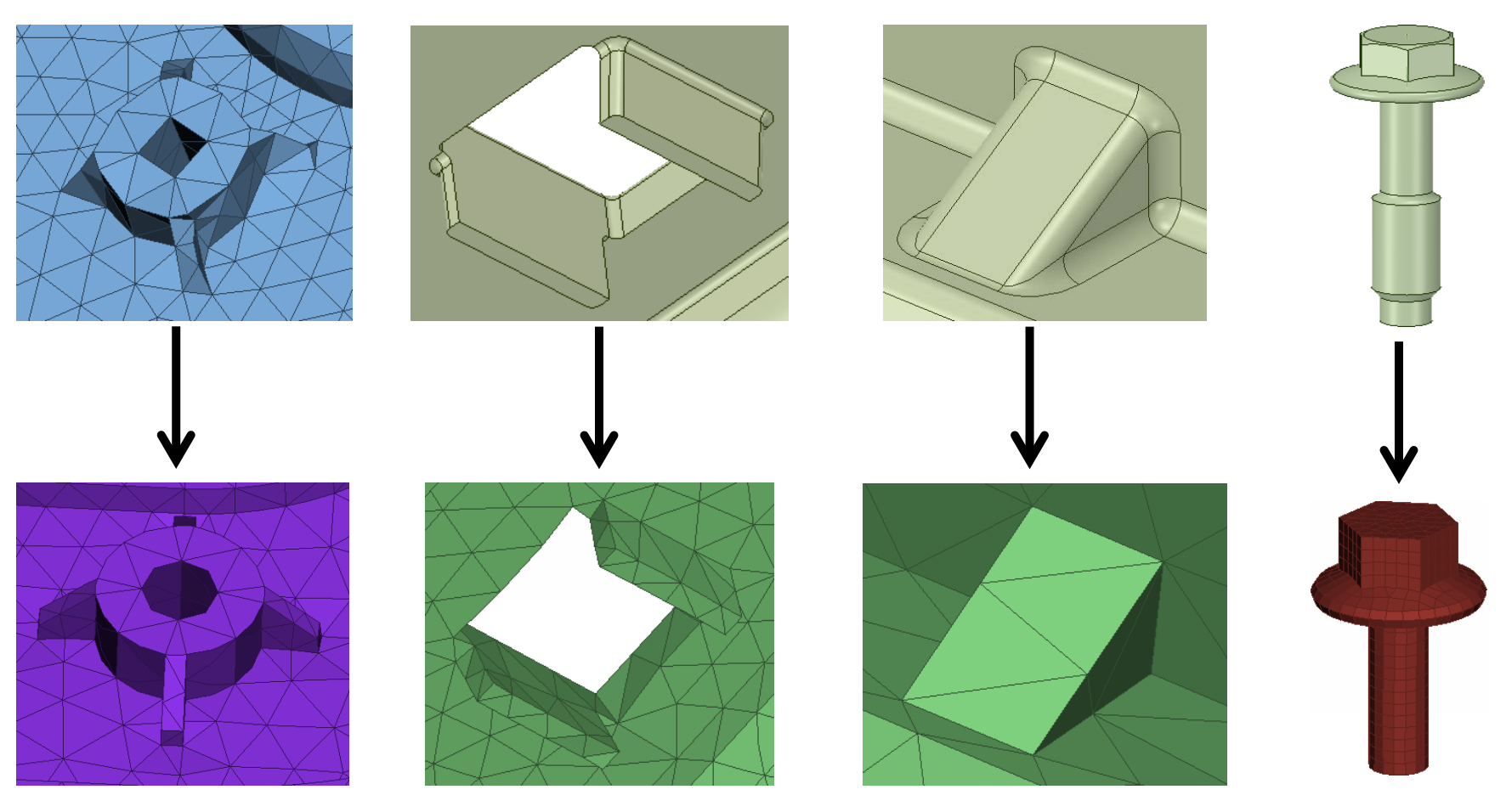

## **ANSA & SpaceClaim Examples**

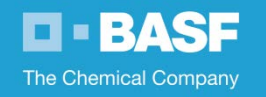

Eliminating, simplifying geometry of CAD data:

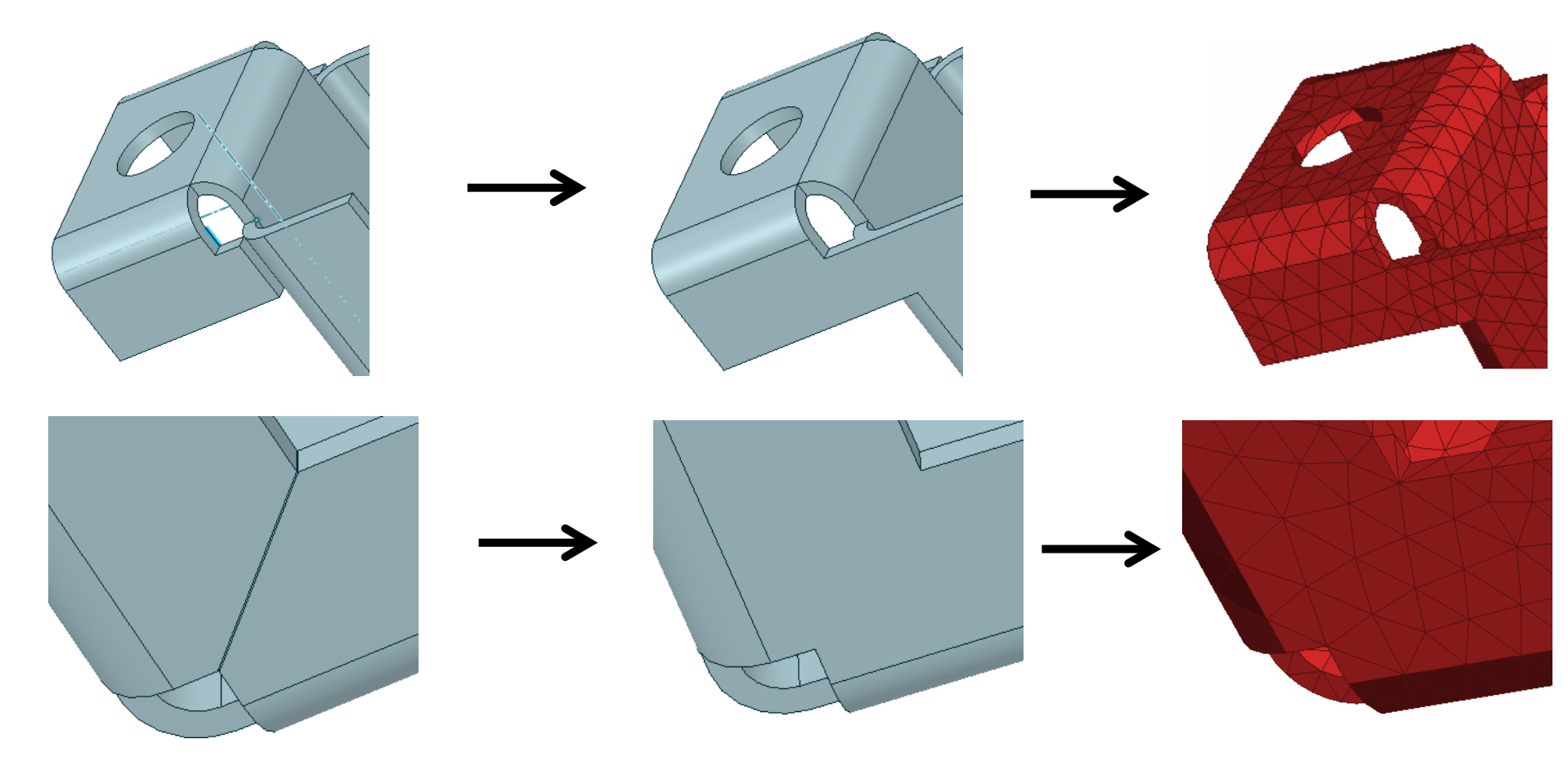

## ANSA to Moldex3D Interface Enhancement Exporting Solid Element Models

**O-BASF** The Chemical Company

#### Modeling of parts for injection molding simulations

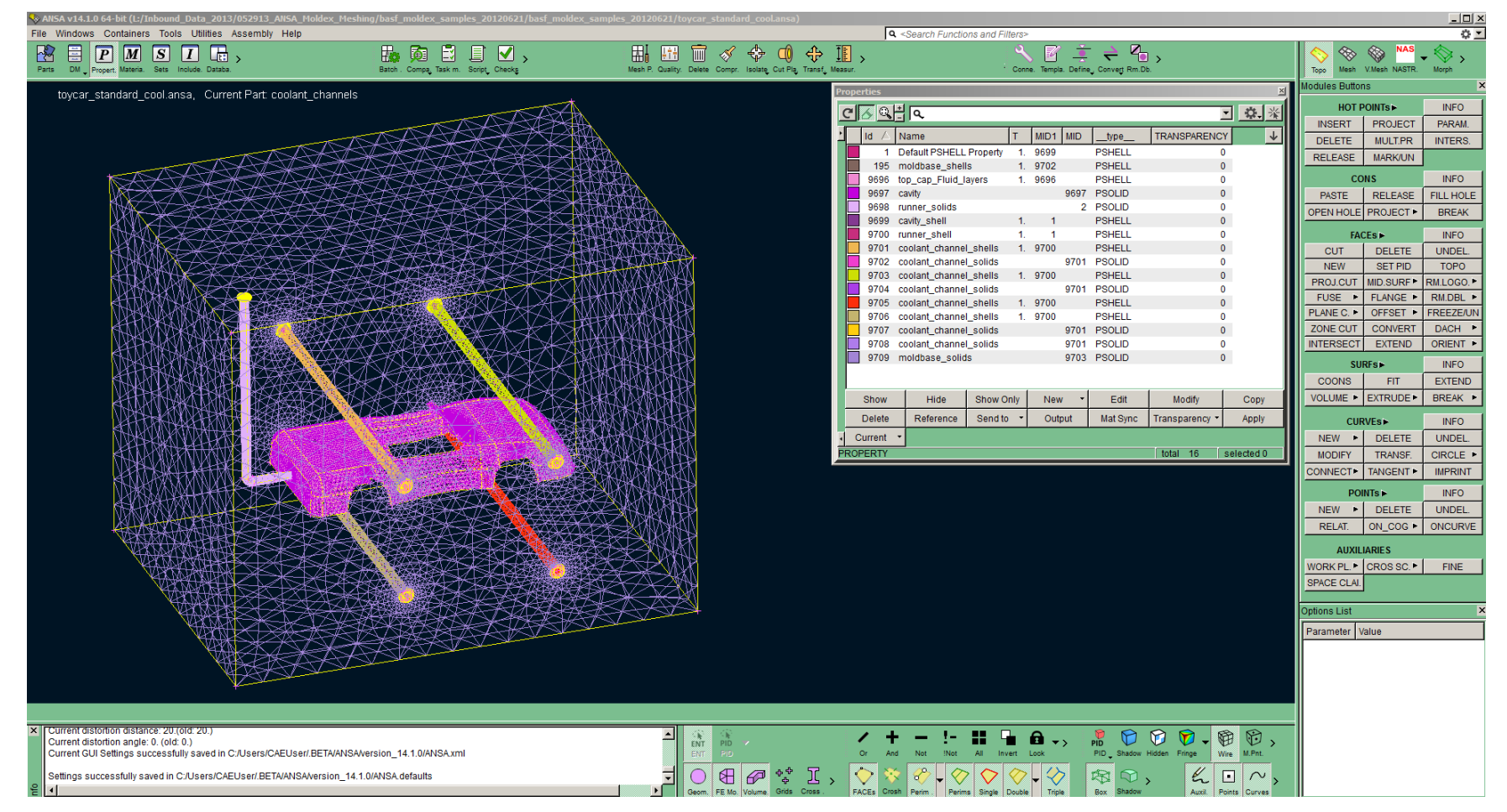

*Sample problem provided by Coretech (Moldex3D)*

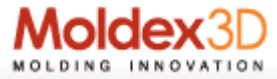

## ANSA to Moldex3D Interface Enhancement Export Solid Elements

**BASE**  $\blacksquare$ **The Chemical Company** 

Details of an FEA model with runner system

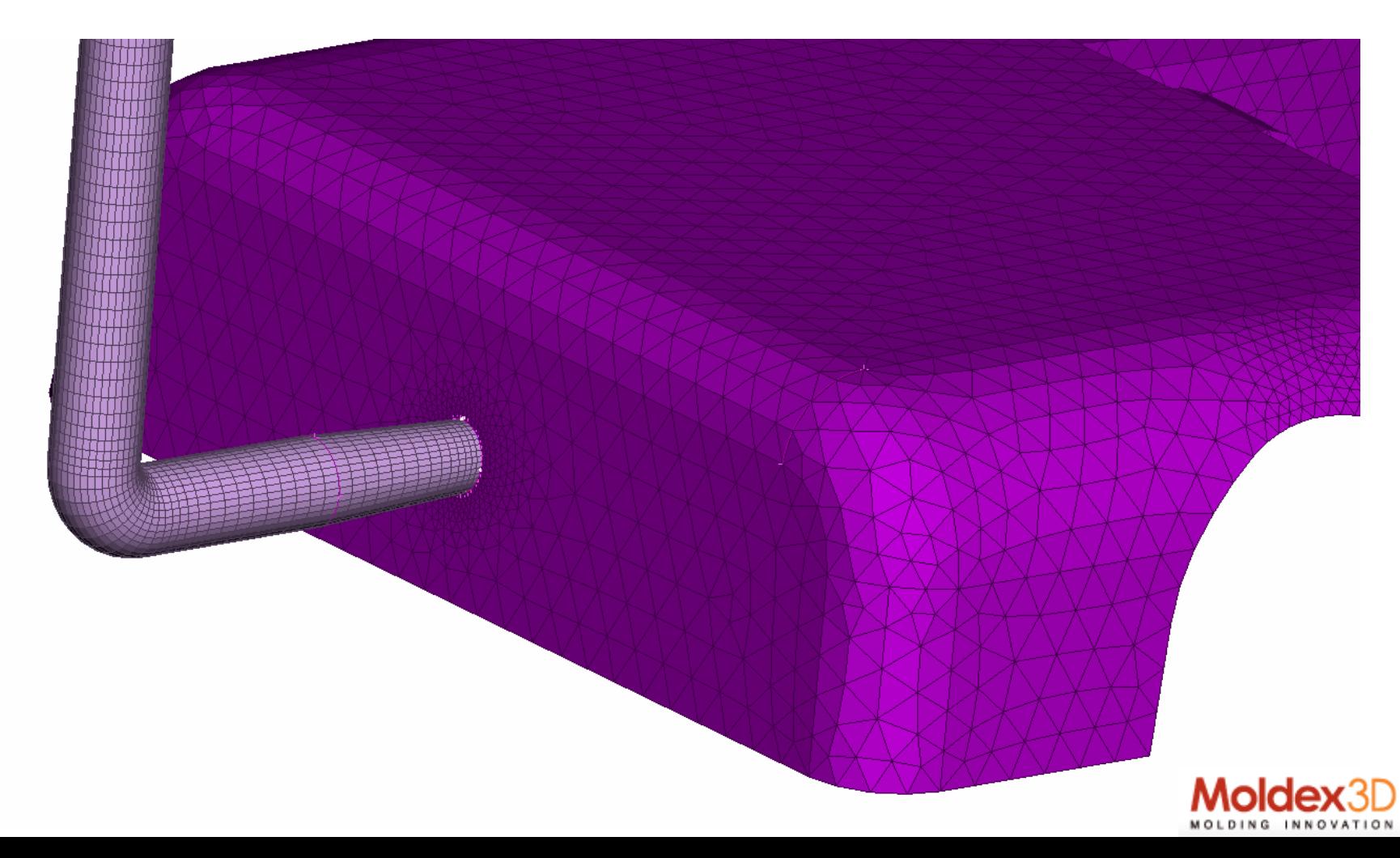

## ANSA to Moldex3D Interface Enhancement Export Solid Elements

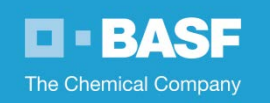

## Model cleanup within ANSA prior to exporting to Moldex3D

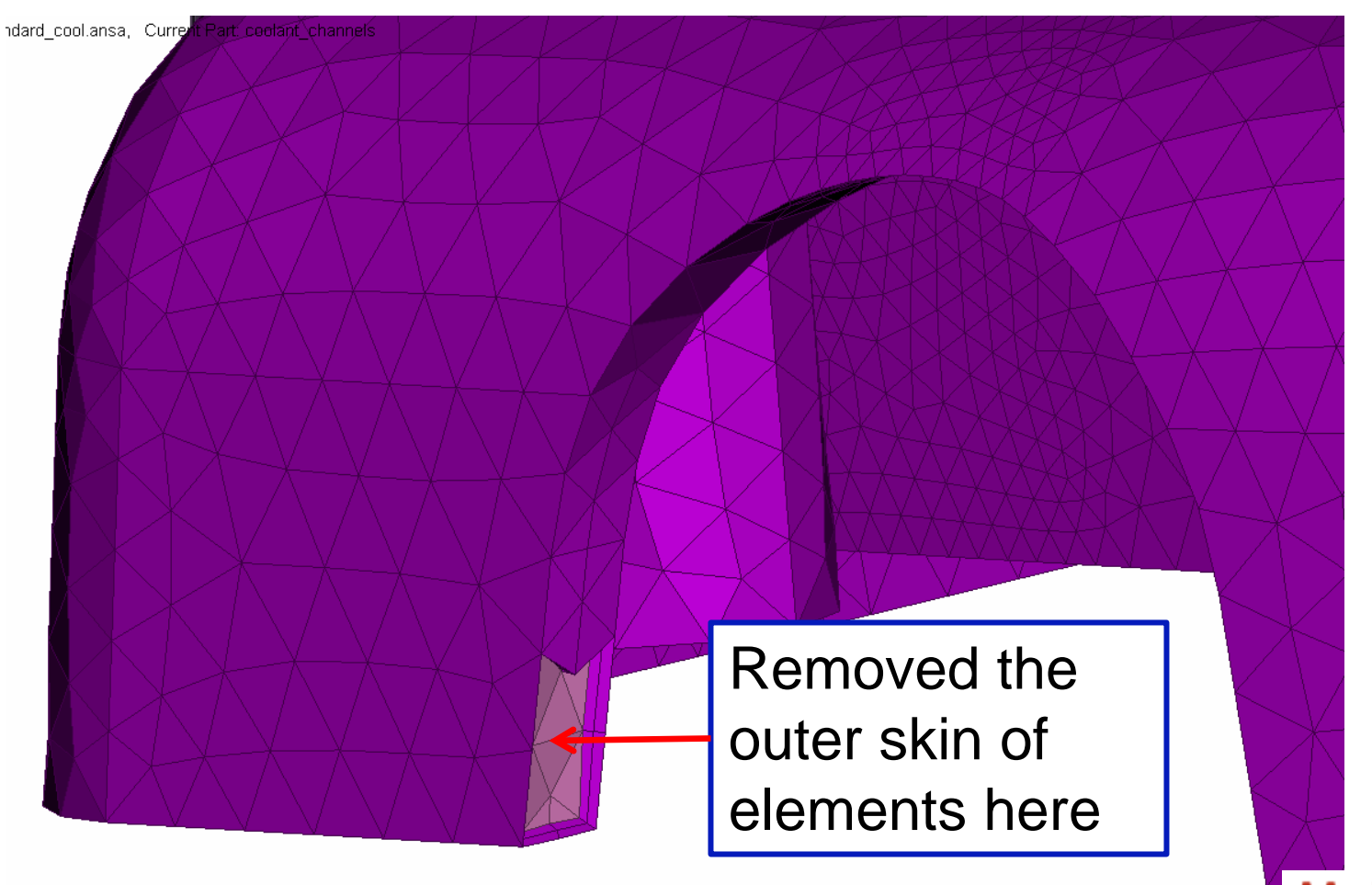

## ANSA to Moldex3D Interface Enhancement Export Solid Elements

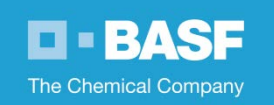

Details of Moldex3D model specific changes using ANSA

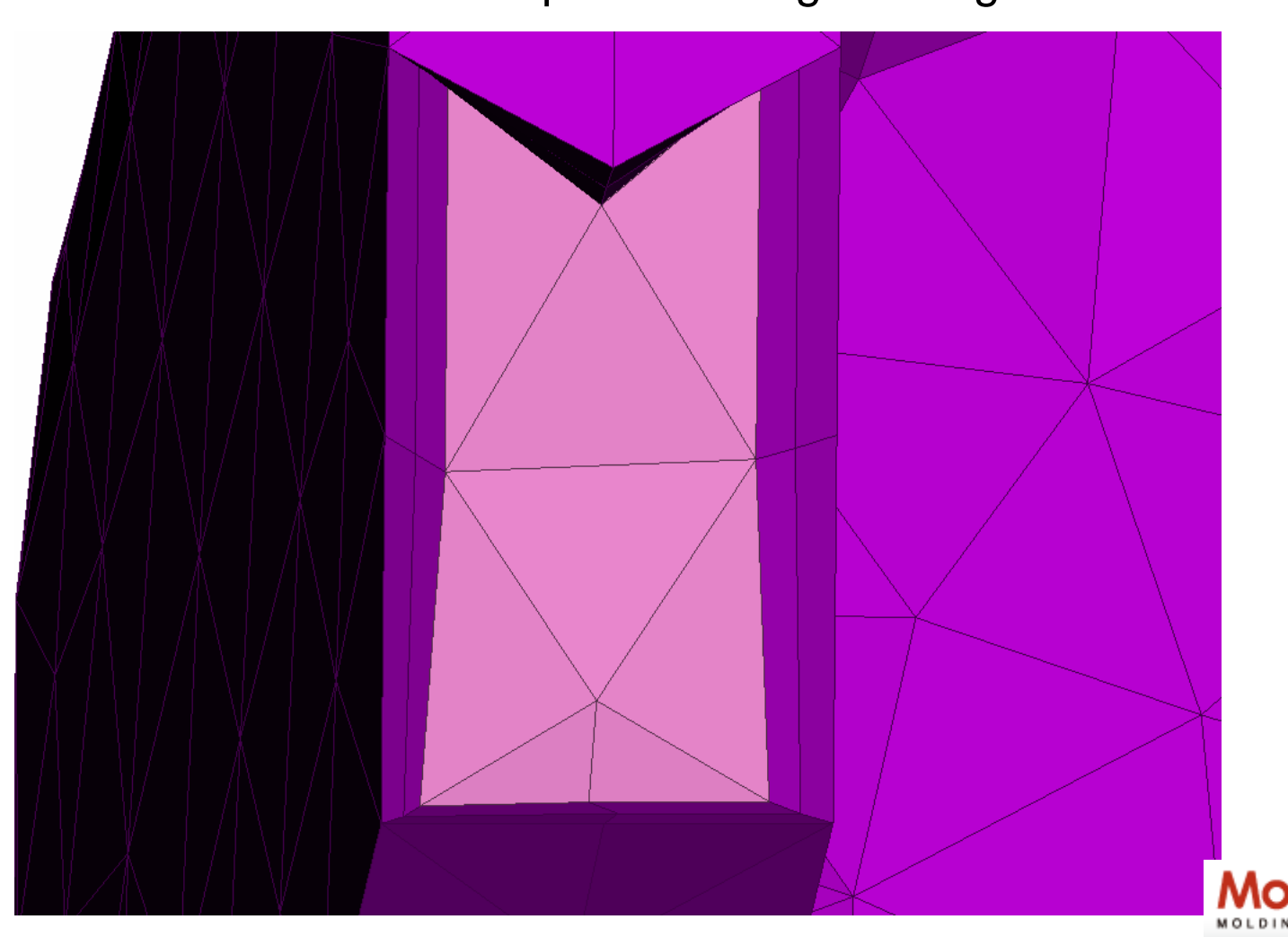

## ANSA to Moldex3D Interface Enhancement Export Solid Elements

**D-BASF** The Chemical Company

Morph

**ANSA** 

V klovih

**TODO** 

**Modules Buttons** 

MOLD

 $\Box$ lei  $\times$ 

×

## Set the deck type to Moldex3D

fows Containers Tools Utilities Assembly Help  $\sqrt{a}$ **BENSIE,** 19 页目目 2, 出田司 イ や 勇 中 重,  $\mathcal{A}$   $\mathbf{F}$   $\mathbf{F}$   $\mathbf{F}$   $\mathbf{F}$   $\mathbf{F}$   $\mathbf{F}$  $\textcircled{3}$  MAS toycar\_standard\_cool.ansa, Current Part.coolant\_channel  $C\sqrt{2}$   $Q\frac{11}{2}$   $Q$  $-0.8$ INSERT | PROJECT | PARAM Id. / Name T MD1 MD \_type DELETE MULT.PR INTERS. Default PSHELL Property 9599 PSHELI RELEASE MARKAIN 195 moldbase shells  $19702$ PSHELL 596 top cap Fluid layers  $-9696$ PSHELL 697 cavity 9697 PSOLID PASTE | RELEASE | FILL HOLE 698 runner\_solids 2 PSOLID PEN HOLE PROJECT . BREAK 699 cavity\_shell PSHELL 700 nunner shell PSHELL **INFO** 01 coolant\_channel\_shells 1. 9700 PSHELL CUT | DELETE | UNDEL 702 coolant channel solids 9701 PSOLID NEW SETPID TOPO 703 coolant channel shells PSHELL PROJCUT MD SURF RM LOGO. 704 coolant\_channel\_solids 701 PSOLID FURE . FLANGE . **RM DRL +** 705 coolant channel shells 1. 9700 PSHELL PLANE C + OFFSET + FREEZEAR 706 coolant\_channel\_shelts 1. 9700 PSHELL 9707 coolard channel solids 9701 PSOLID 9701 PSOLID 709 coolant channel solids 2700 moidhasa solida  $9701$   $P90130$ **EXTEND** Show Hide Show Only New . Eat Mosty<br>Delete Reference Sendito - Output MatiSync Transparency -VOLUME . EXTRUDE . BREAK **WEO** Current . NEW . DELETE **WARDED** total of Contactant MODIFY TRANSF. CIRCLE ONNECT+ TANGENT+ ##o NEW . DELETE **UNDEL** RELAT ON COG . ONCURVE AUXILIARIES WORK PL CROSSC F FINE SPACE CLAL **Sons List** Parameter Value  $\lambda$  + - 1 = 1 = 0., 2 0 0 0.00,  $\frac{1}{2}$ rent distortion angle: 0. (old. 0.)<br>rent GUI Settings successfully saved in C:/Users/CAEUser/.BETNANSAVersion\_14.1.0/ANSA.xm  $\circ @ @V1, \circ @V0 \circ \circ \circ \circ$ ngs successfully saved in C.f./sers/CAEUser/BETA/M/SA/version\_14.1.0/MVSA.default 图 口。  $\mathcal{L} \mathbf{0} \sim$ 

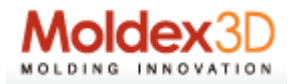

## ANSA to Moldex3D Interface Enhancement Export Solid Elements

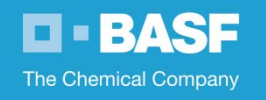

Some simple changes required for the current interface to work

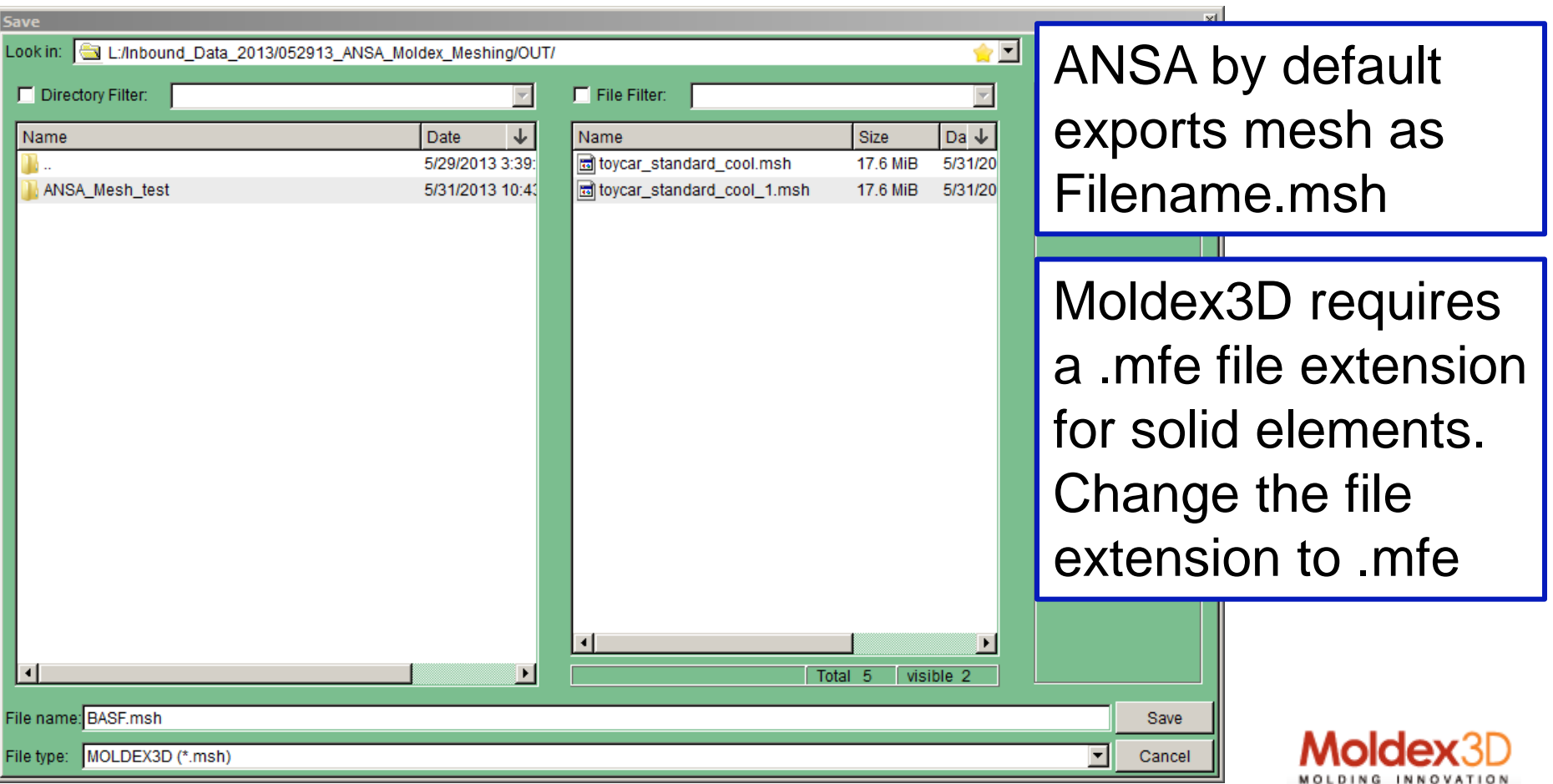

## ANSA to Moldex3D Interface Enhancement Export Solid Elements

**D-BASF** The Chemical Company

#### Injection molding simulation using Moldex3D software

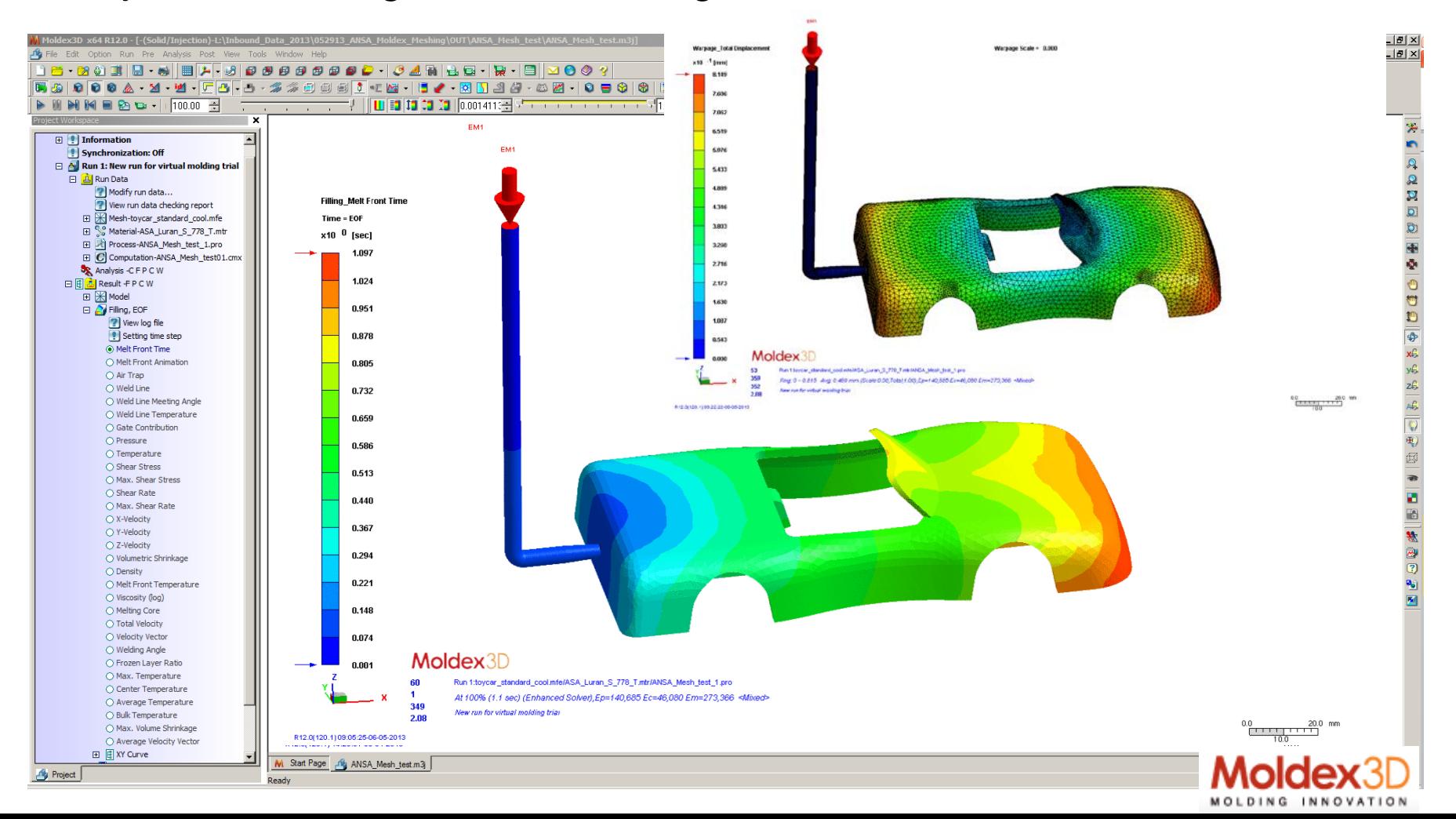

## **ANSA to Moldex3D Translator Comments & Summary**

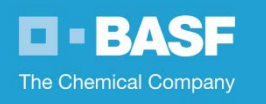

- Install the latest version of ANSA (14.1.0). This is the release which now supports export of solid elements to Moldex3D
- Install Moldex3D release 12.0
- Export the solid element mesh from ANSA. ANSA offers the file extension .msh as default at the present time, which Moldex3D uses for 2.5D, shell element type mesh. For solid element type model extension of file should be .mfe. Renaming the file extension resolves issue.
	- File with a .mfe extension, does read correctly into Moldex3D. Only simple analysis performed at present without any issues!

# **CAE Optimization Tool Workflow Ansa Morphing and BASF's ULTRASIM®**

**O-BASF** The Chemical Company

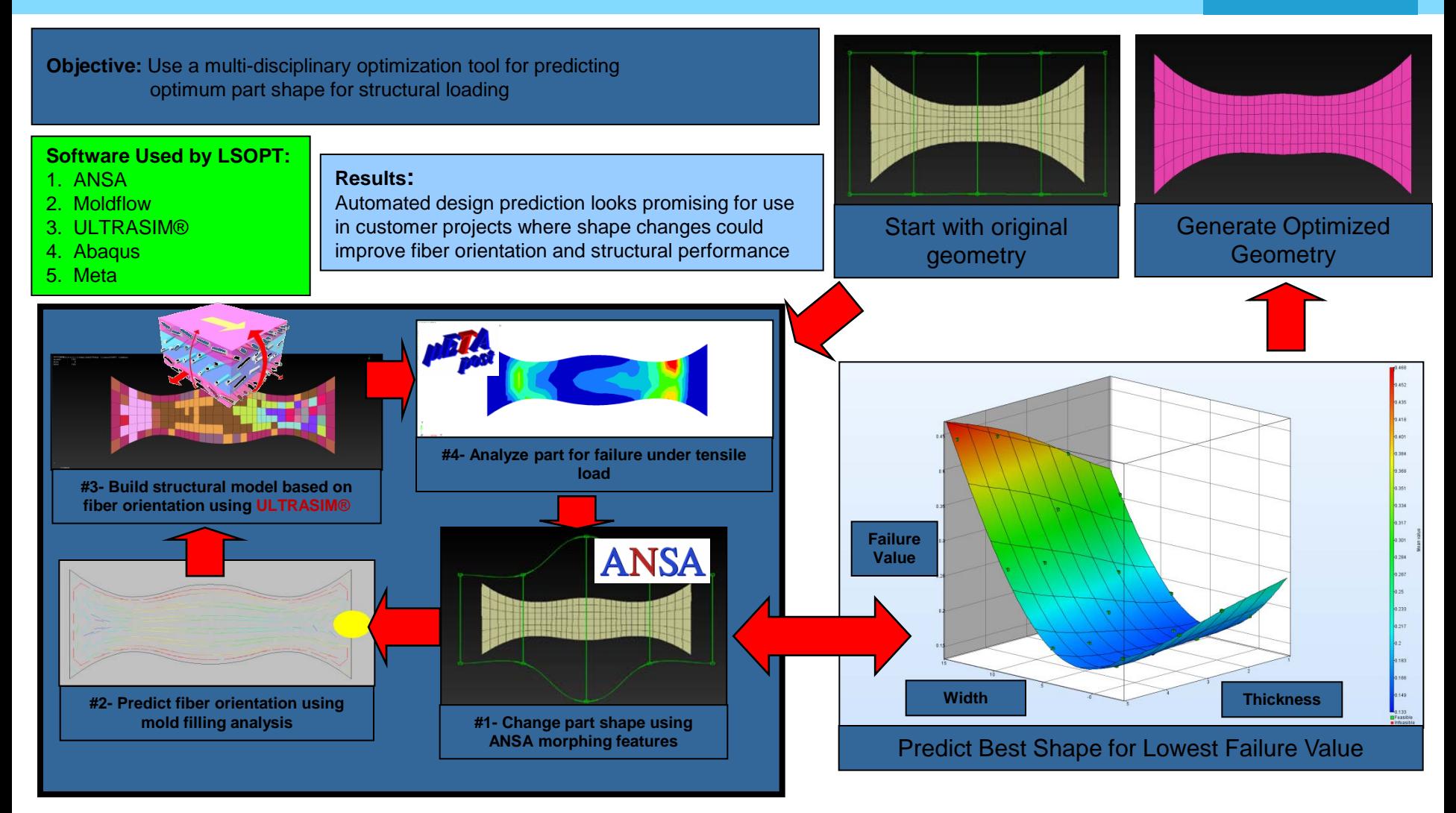

## **Demonstrator Test Part Development**

**EERASE** The Chemical Company

**Objective:** Use optimization tools to design a customer demonstrator part using energy absorption and static stiffness as objectives and mass as constraint.

**Analysis Type:** Multidisciplinary Optimization (Crash and Static) **Material:** B3WG6 Polyamide 6 Glass Fiber Reinforced Plastic

#### **Objective:**

Perform **multidisciplinary optimization** to achieve design for crash and static loading scenarios.

**Reduce mass** while static stiffness and energy absorption are combined as a single objective.

**ANSA morphing** criteria and shell thickness are given as main variables

#### **Results:**

.

Optimization showed promising result after 4500 automated design iterations. Model converged on design that meets the mass constraint while achieving maximum energy absorption and static stiffness in torsion and cantilever bending.

#### Optimization Process Loop

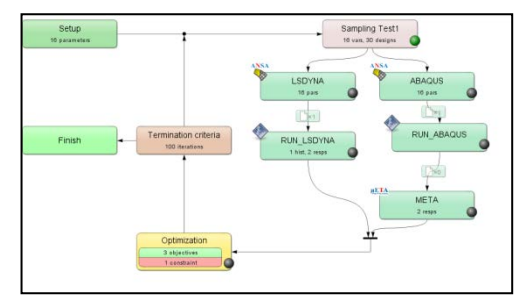

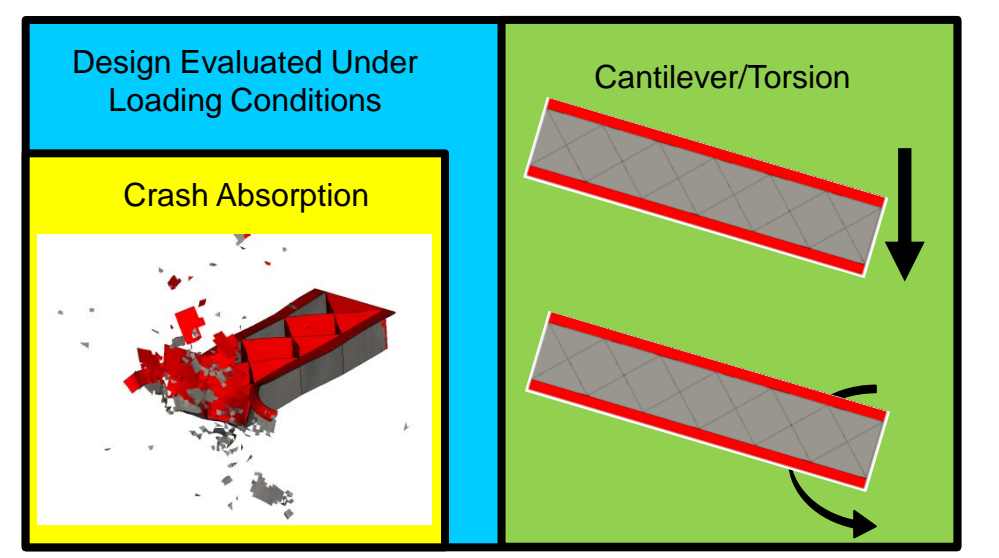

#### Design Morphed by ANSA

Optimum Design

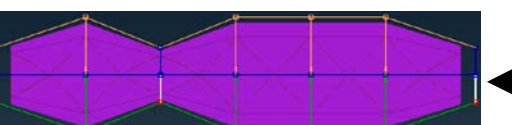

**4500** Analysis Runs

for convergence

Baseline Design

## **Demonstrator Test Part Development**

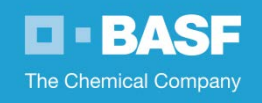

## Morphing Parameters

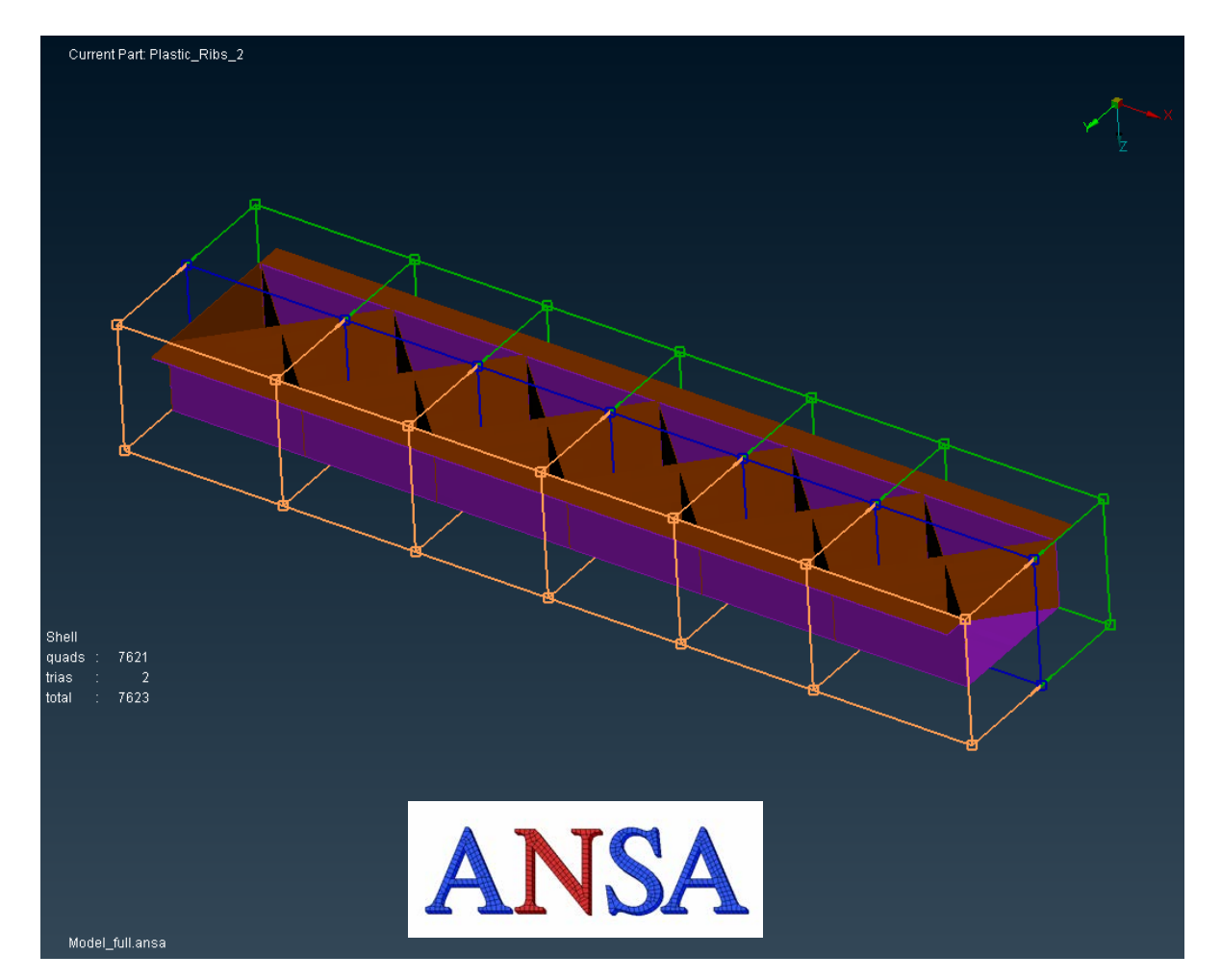

Model can be morphed along any node and corresponding lines +/-16 mm vertically and horizontally

Shell element thickness of ribs and flange can range from 1.5 to 3 mm

Model is reshaped with 3 mm quad mesh and output in LS-DYNA and Abaqus formats to be used as include files for analysis

## **CAE Optimization Process Workflow**

**O-BASF** The Chemical Company

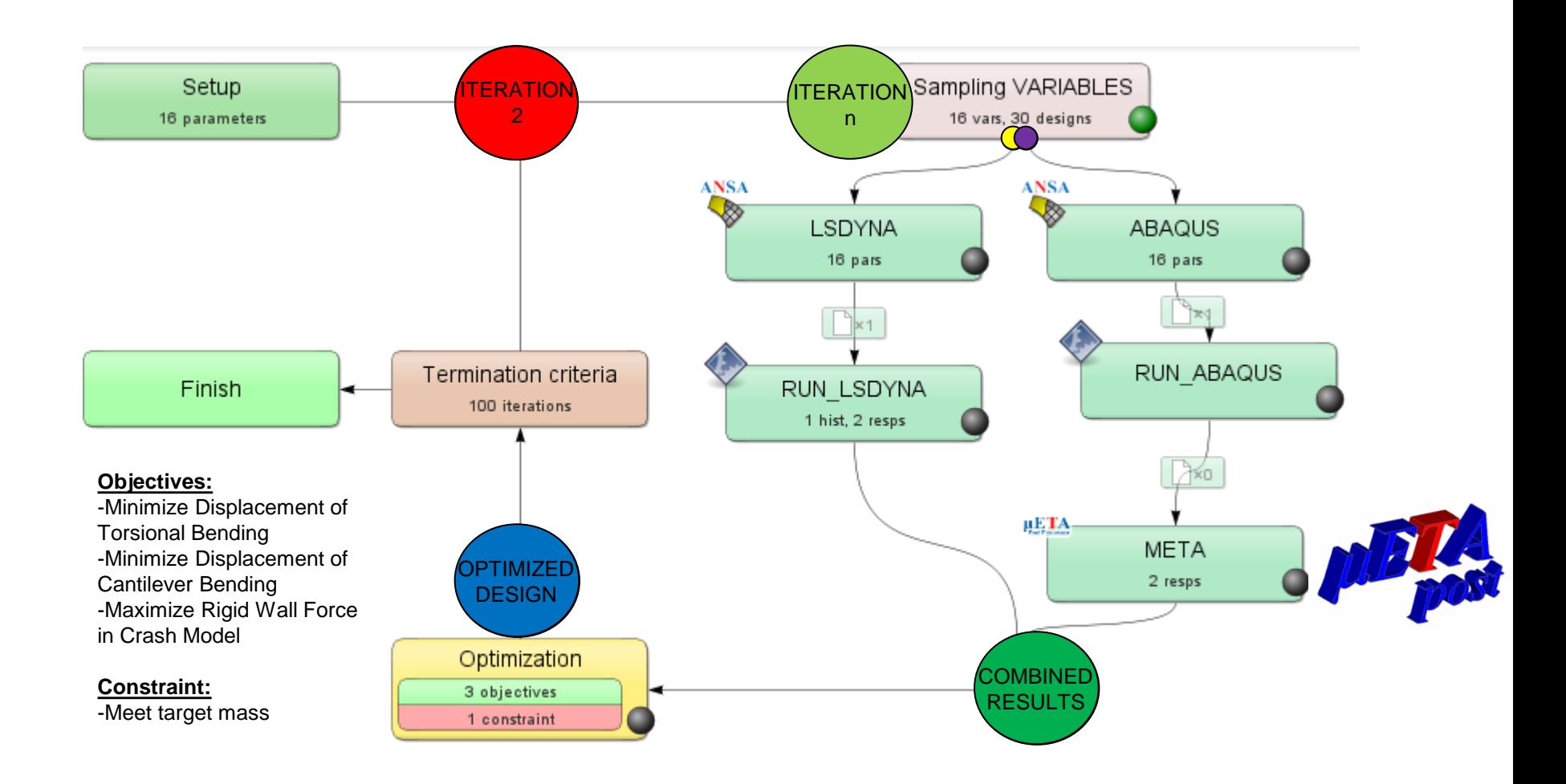

**D-BASF** The Chemical Company

## Convergence of Optimization

 $X_{B}$  $R<sup>o</sup>$ **RHAAART**  $\Theta$ Scatter Iteration Scatter Plot Response "MASS" vs. Multi-Objective "Multiobjective"  $n \ldots m$   $\begin{bmatrix} n & n \end{bmatrix}$  all (Results of Iteration 1) **OFeasible Infeasible INFEASIBLE**  $30$ Setup Points Ranges FEASIBLE Entity No entity (2d mode) ċ  $\nabla$ Variables **Height1** Height2 Height3<br>Height4 Height5<br>Height6 Height 20 Width1 Width<sub>2</sub> Width3 Width4 Width5 n Width6 뮤 BETTER DESIGN Width7  $15$ Ribs  $\blacksquare$ Flange **ZResponses** Multiobjective **ILSDYNA** RWFORC 扁 ö.  $10$ (ABAQUS)<br>Cantileve  $\boldsymbol{\pi}$  $\blacksquare$ Torsion  $\frac{D}{D}$ D Constraints  $D$  Objectives Multiobjective **NOIS**  $\bullet$ œ D Max Constr. Violation  $\nabla$ Color entities Feasibility (with previous in b/w) Iteration Neutral  $\blacksquare$ п Animation visible in presentation  $-10$ mode  $0.15$  $0.25$  $0.4$  $0.45$  $0.55$  $0.2$  $0<sup>'</sup>3$  $0.35$  $0.5$ **MASS** 

## Convergence of Optimization

**D-BASF** The Chemical Company

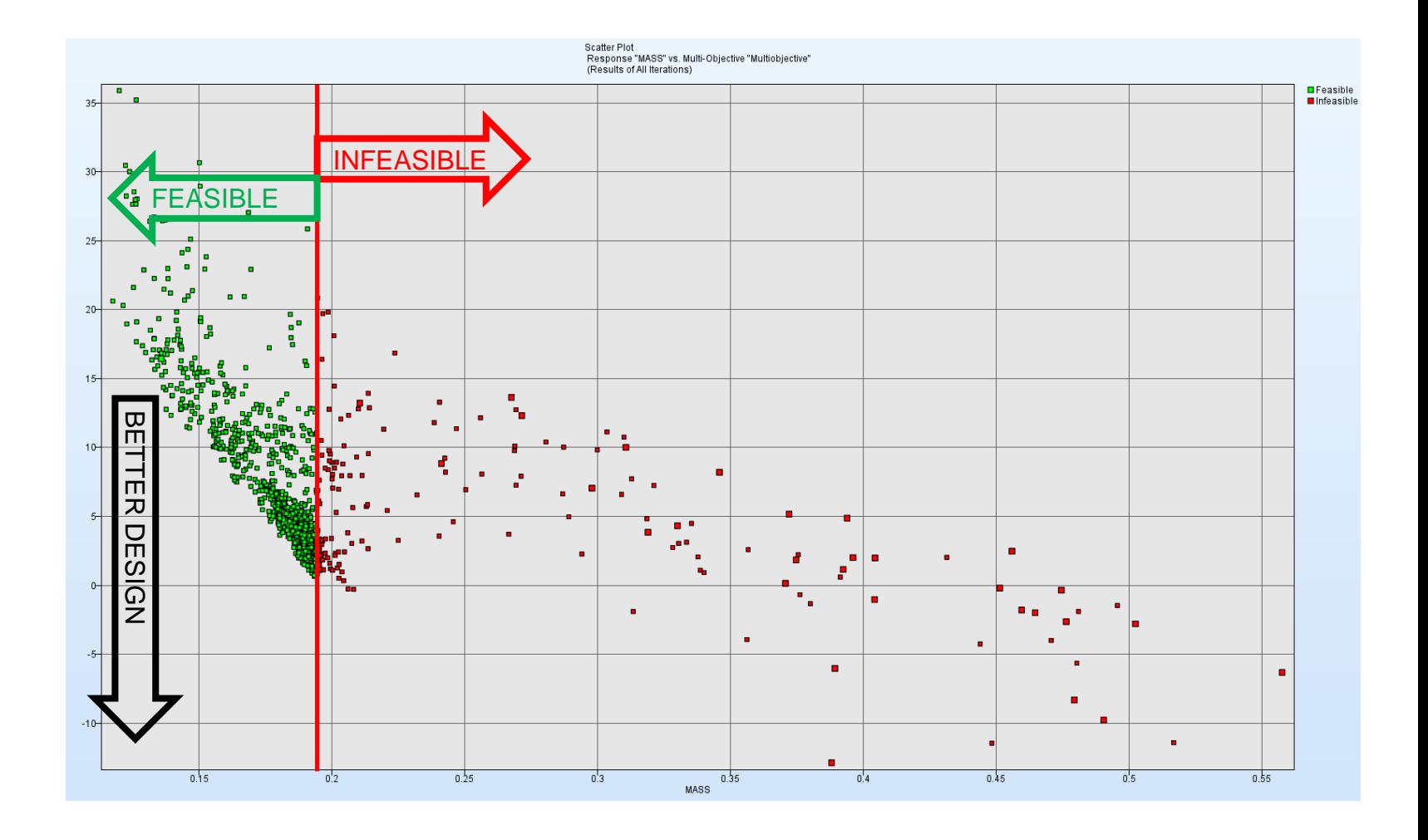

## **In Summary**

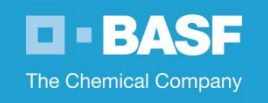

#### **Implementation of Features & Capabilities**

- Seamless interface within ANSA with Spaceclaim software
- Build in interface to export shell & solid element models to Moldex3D
- Optimization process flow
	- Utilizing  $\mu$ ETA Post for processing of results
	- Automated morphing capability
	- Flexibility to interface with external optimizer and simulation software, such as ULTRASIM**® ANSA**

#### **Benefits**

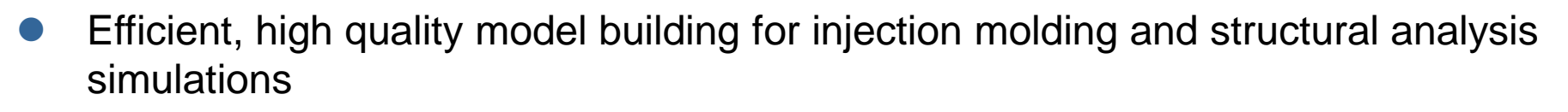

 Optimization driven capabilities to automate design workflow and yield designs otherwise not possible

# TEBASH

# **The Chemical Company**